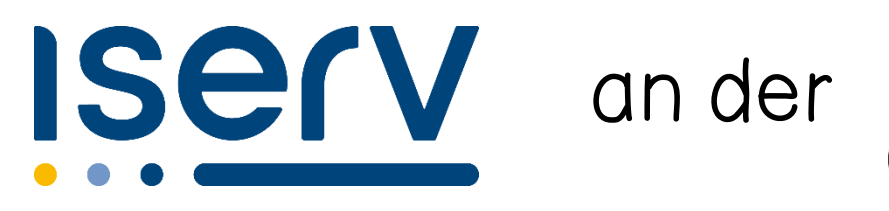

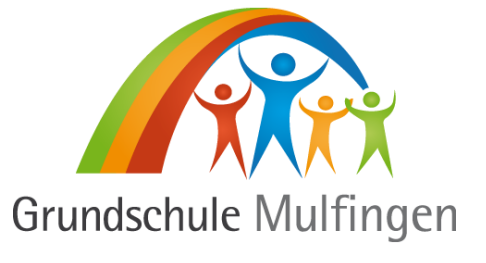

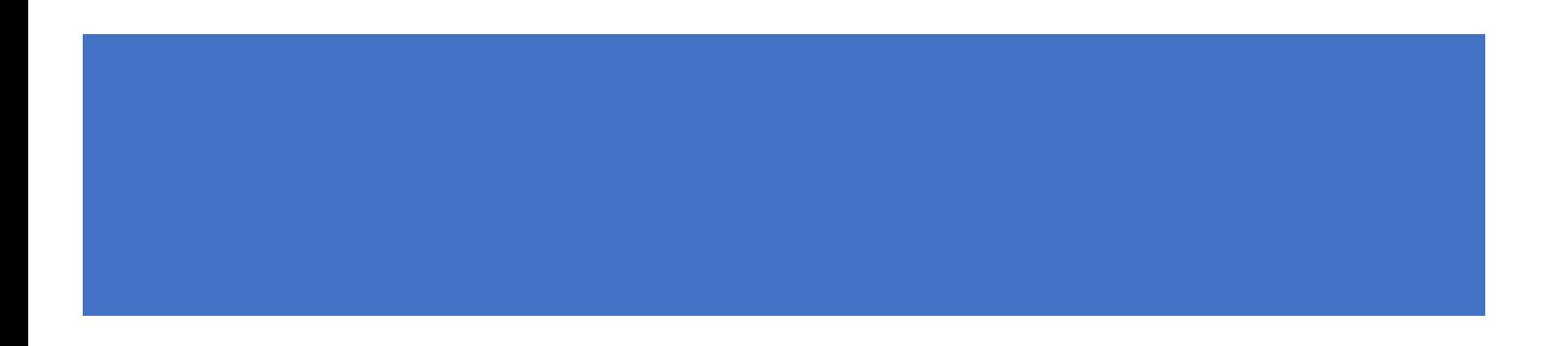

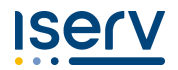

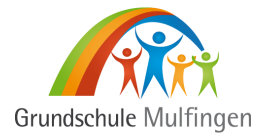

## **Liebe Eltern**,

wir möchten Ihnen hier einen Einblick in unsere Schulplattform IServ geben.

## **Was ist eigentlich IServ?**

IServ ist ein Schulserver, der als eine sichere Plattform zur internen Kommunikation, sowie der Speicherung von Daten dient. Sie und Ihre Kinder können von jedem internetfähigen Gerät auf das IServ der Grundschule Mulfingen zugreifen.

## **Wozu nutzen wir IServ an der Grundschule?**

## 1. Kommunikation

- Der E-Mailkontakt zwischen Schule und Eltern läuft ausschließlich über Iserv. Dazu nutzen Sie das E-Mailpostfach.
- Auch ein Modul für Videokonferenzen ist im IServ vorhanden. Dieses löst das bisher von uns genutzte jitsi ab.
- 2. Organisation
	- Sie können den Schul-und Klassenkalender einsehen, in dem wichtige Termine eingetragen werden.
- 3. Unterricht
	- IServ kann auch als Cloud-Service dienen und speichert dort hinterlegte Dokumente ab.
	- Von den Lehrerinnen können Aufgaben in IServ hinterlegt werden. Ihre Kinder können (zum Beispiel im Fall einer Schulschließung) ihre eigenen Ergebnisse als Foto oder Dokument hochladen.
	- Hausaufgaben können in IServ hinterlegt werden.
	- **An den Schulcomputern loggen sich die Kinder mit ihren Iserv-Zugangsdaten ein.**
- 4. Sicherheit und Datenschutz
	- Jedes Kind und jede Familie erhält einen eigenen IServ-Zugang. Dieser Zugang ist passwortgeschützt.
	- Ihre Daten sind auf IServ datenschutzkonform gesichert.
	- Für weitere Informationen siehe: [https://IServ.de/portal/security/](https://iserv.de/portal/security/)

IServ als Schulplattform bietet uns eine bestmögliche Kommunikation zwischen Schule und Eltern. Für Ihre Kinder stellt IServ eine sichere Cloud für ihre am Computer erarbeiteten Dokumente dar.

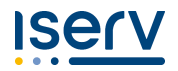

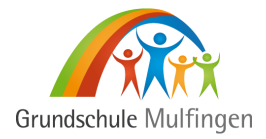

## **Wie melde ich mich bei IServ an?**

Am ersten Elternabend in Klasse 1 erhält jede Familie die Zugangsdaten zu ihrem Familienaccount und auch zu dem Account Ihres Kindes.

#### **Anmeldung am Windows-Computer:**

Rufen Sie die Homepage:<https://iserv-gs-mulfingen.de/> auf

### **Grundschule Mulfingen**

Homepage

Im Feld *Account* geben Sie den Ihnen bekannten Nutzernamen ein.

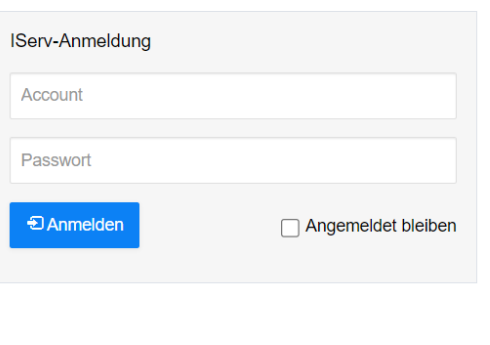

IServ

**IServ Schulserver** 

Das Passwort sollten Sie beim ersten Anmelden direkt ändern. Für den Schüleraccount wählen Sie am besten gemeinsam mit Ihrem Kind ein neues Passwort aus, damit sich auch Ihr Kind sein Passwort merken kann. Es bietet sich auch an, dieses Passwort im Mäppchen des Kindes zu hinterlegen.

Nun haben Sie Zugriff auf das schulinterne IServ. Getrenntlebende Eltern sollten in der Regel auch gemeinsam den Iserv-Account ihres Kindes nutzen. Sollten Sie sich aber zum Beispiel das E-Mailpostfach aus Datenschutzgründen nicht teilen wollen, schreiben Sie bitte eine E-Mail an [deliah.thomalla@iserv-gs-mulfingen.de](mailto:deliah.thomalla@iserv-gs-mulfingen.de) Dann wird Ihnen ein weiterer Account zugewiesen.

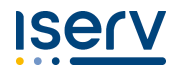

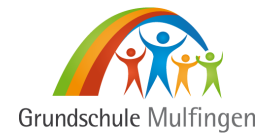

## **Wie nutzen mein Kind und ich die wichtigsten IServ-Funktionen?**

So wird Ihnen die Startseite Ihres Kindes dargestellt.

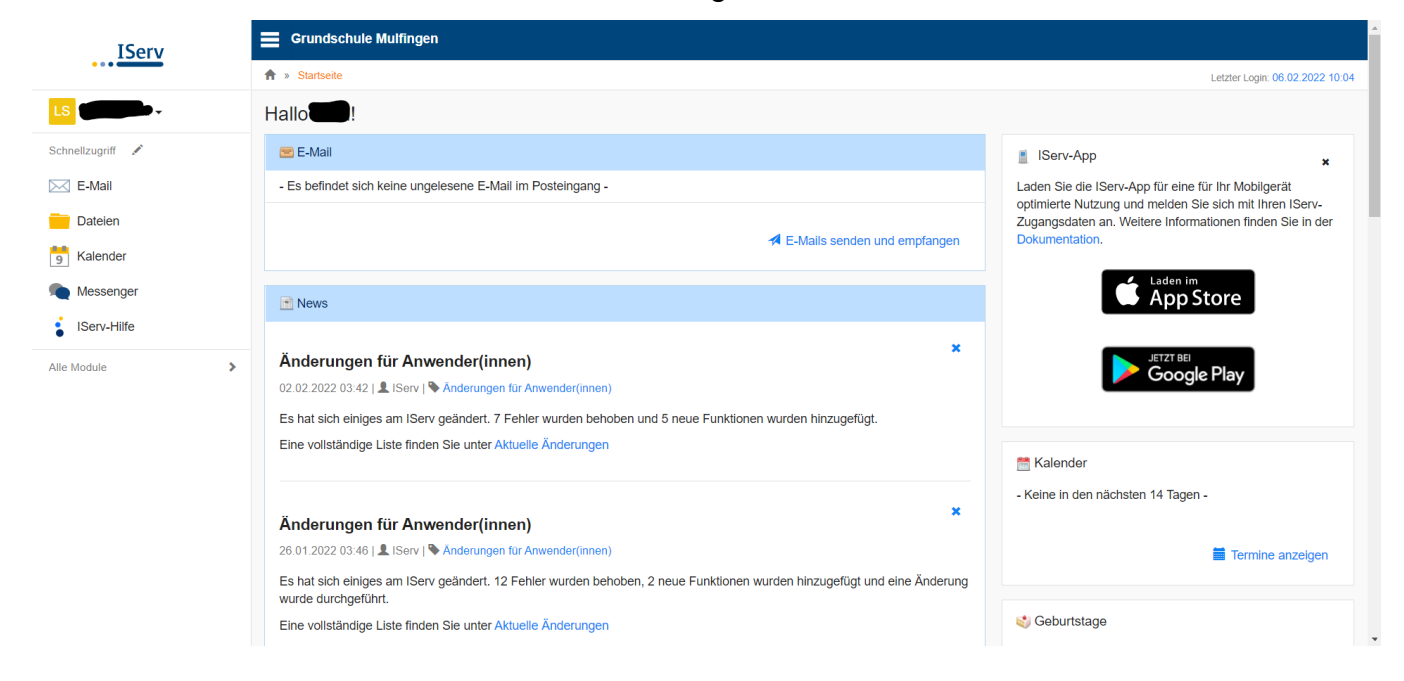

## **Wie kann ich mein Passwort ändern?**

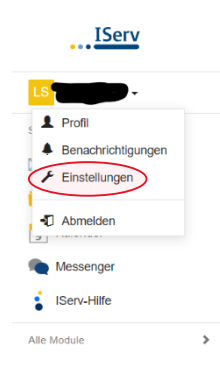

Um Ihr Passwort zu ändern, klicken Sie auf den oben angezeigten Namen und dann auf "Einstellungen".

#### Wählen Sie dann den Reiter "Passwort" aus.

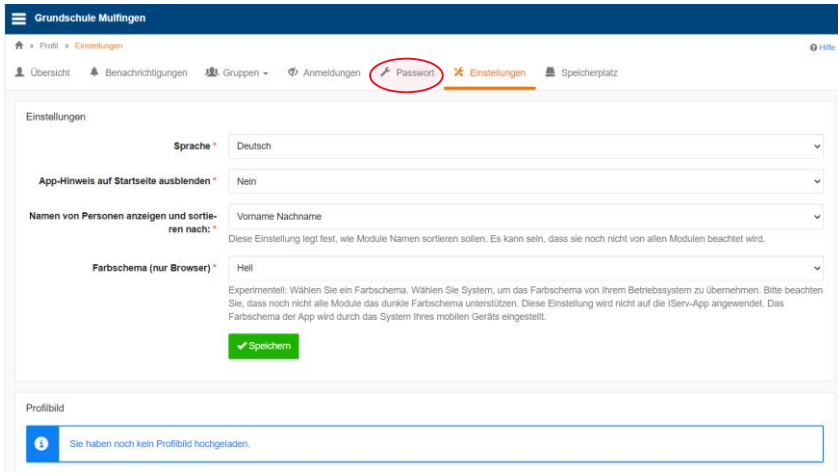

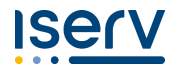

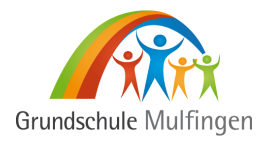

## Hier können Sie nun Ihr Passwort ändern.

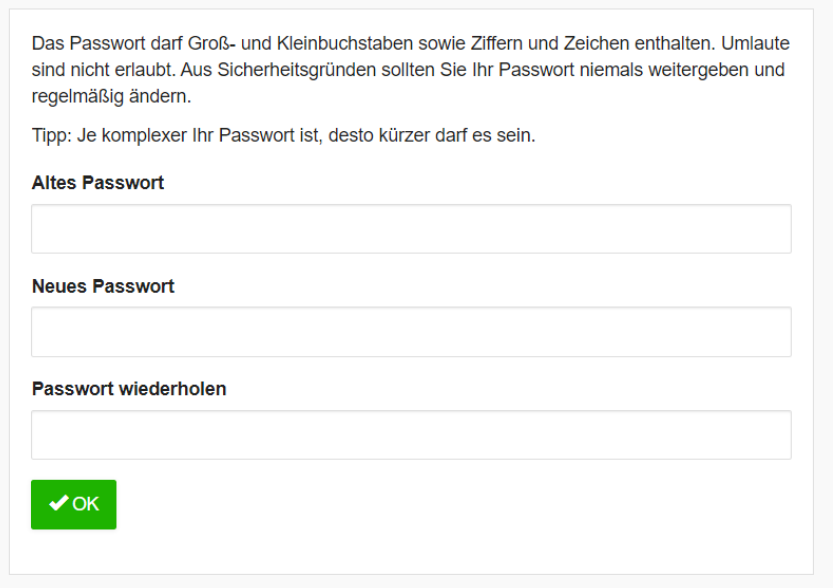

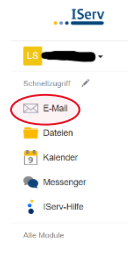

#### **Wie schreibe ich eine E-Mail über IServ?**

Ihre IServ-Emailadresse richtet sich wieder nach dem Schema [familie.nachname@iserv-gs-mulfingen.de](mailto:familie.nachname@iserv-gs-mulfingen.de)

Wenn Sie auf den Reiter "E-Mail" klicken, können Sie eine E-Mail verfassen. Die E-Mailadressen aller anderen IServ Nutzer sind nach dem bekannten Schema aufgebaut.

## **Wo finde ich gespeicherte Dateien meines Kindes?**

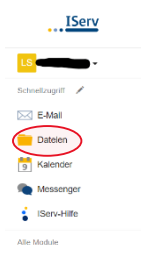

Arbeitsergebnisse aus dem Computerkurs oder aus Unterrichtssequenzen anderer Fächer, speichert Ihr Kind in seinen persönlichen IServ Dateien. Darauf haben die Kinder auch von zuhause aus Zugriff. Auch zuhause erarbeitete Dateien können dort hochgeladen und gespeichert werden.

#### **Wo kann ich wichtige Termine meines Kindes einsehen?**

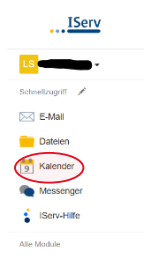

Im Kalender-Tool werden Ihnen die wichtigsten schulischen Termine angezeigt. Sie können sich auch selbst Termine, wie zum Beispiel genaue Zeiten eines Elterngesprächs eintragen. Ihre Eintragungen sind nur für Sie und Ihr Kind sichtbar.

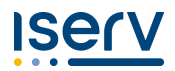

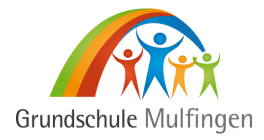

## **Welche weiteren Funktionen sind sinnvoll?**

Wenn Sie auf den Reiter "Alle Module" klicken, werden Ihnen noch weitere nützliche IServ-Funktionen angezeigt.

## **Wie nutze ich das Modul "Aufgaben"?**

Die Nutzung des Aufgabenmoduls bietet sich besonders in Zeiten von Schulschließungen an. Im regulären Schulbetrieb **können** hier zum Beispiel Kinder die krank, oder in Quarantäne sind, über die Schulaufgaben informiert werden.

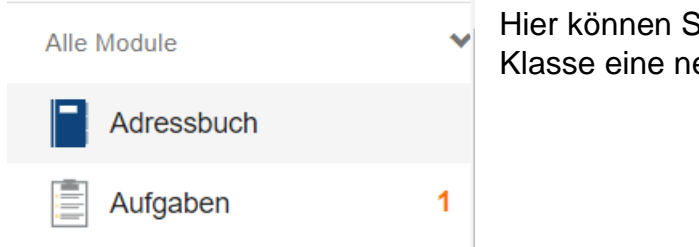

Hier können Sie sehen, dass die Lehrerin Ihrer Klasse eine neue Hausaufgabe hinzugefügt hat.

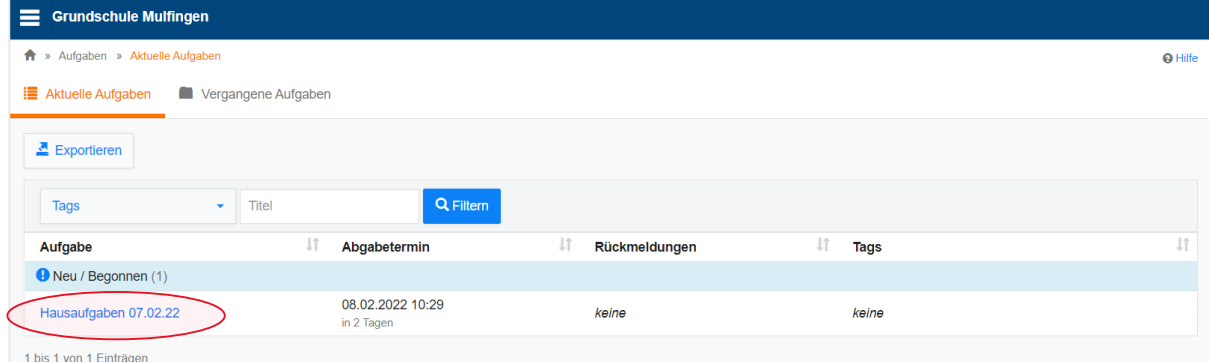

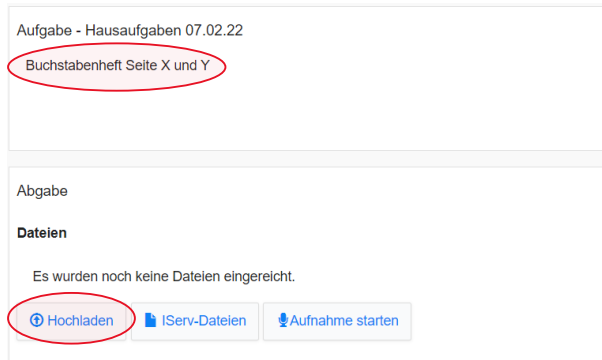

An dieser Stelle können von Ihnen gegebenenfalls die Ergebnisse Ihrer Kinder als Scan oder Foto hochgeladen werden. Dies bietet sich bei Schulschließungen oder Quarantäne an. Im regulären Unterricht muss hier nichts hochgeladen werden.

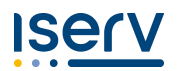

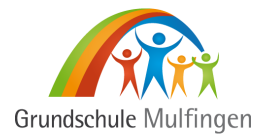

### **Videokonferenzen**

Sollte es erneut zu Schulschließungen kommen, werden wir auf das IServ-interne Videokonferenztool zurückgreifen.

Um einer Videokonferenz beizutreten, erhalten Sie einen Link. Mit diesem kann Ihr Kind dann an der Videokonferenz teilnehmen. Nur Nutzer des schulinternen IServ, die zusätzlich den Link erhalten haben, können an der Konferenz teilnehmen. So kann niemand Fremdes an unseren Konferenzen teilnehmen.

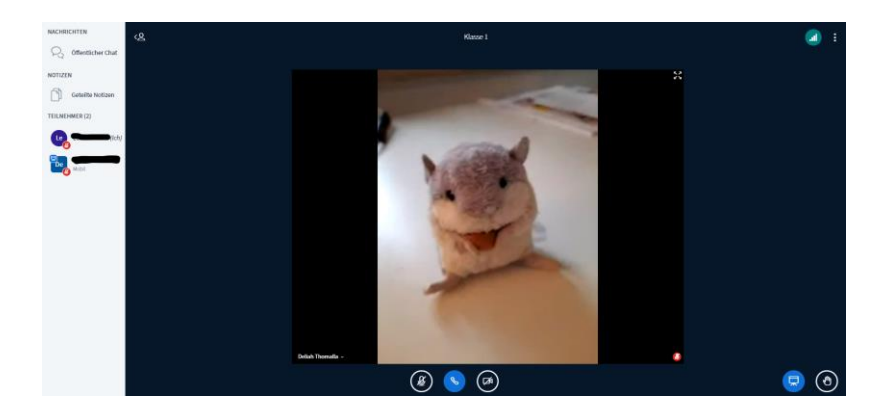

# **Noch Fragen?**

Bei Fragen, die die Anwendung von IServ in den einzelnen Klassen betreffen, wenden Sie sich gerne an die Klassenlehrerinnen Ihrer Kinder.

Bei Fragen zur allgemeinen Nutzung von IServ auf Ihrem Gerät, Unklarheiten im Gebrauch oder vergessenen Zugangsdaten wenden Sie sich gerne an Frau Thomalla [\(deliah.thomalla@iserv-gs-mulfingen.de\)](mailto:deliah.thomalla@iserv-gs-mulfingen.de).

**Viel Spaß beim Ausprobieren und Nutzen unserer Schulplattform wünschen Ihnen die Lehrerinnen der Grundschule Mulfingen!**